## **SOFTWARE**

THE DEVELOPMENT OF SELF-ORGANISED LEARNERS: THE C.S.H.L LEARNING TECHNOLOGY AND METHODOLOGY FOR REFLECTING ON BEHAVIOUR & EXPERIENCE

# **INTERACTIVE PAIRS**

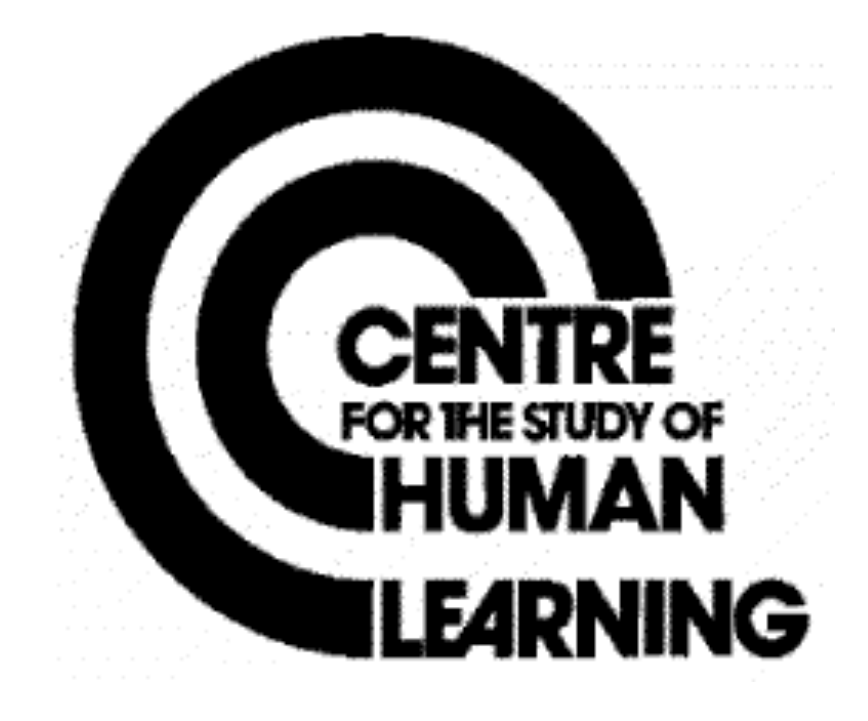

## **PERSONAL LEARNING WITH THE REPERTORY GRID Two Persons**

## **INTERACTIVE PAIRS**

## Comprising:- **'C' COMPARE, PAIRS, INSPECT & INTERACT: MAPPINGS A ON B, MAPPINGS B ON A, SUMMARY A ON B, B ON A.**

This list of apparent 'components' of **INTERACTIVE** is provided for general explanatory purposes only. The programs and routines for performing any particular **INTERACTIVE** unction on any specific computer-peripheral configuration will not map exactly onto this explanatory structure. See notes on 'computer program compatibility' and on the 'trial run' service for more details.

#### **BACKGROUND**

The program guides the user(s) through the interactive exploration of the common core between two repertory grids on the same topic. It has two forms, version A, which uses grids in which the same elements are common (shared) but the constructs are personal to the individual. Version B, where elements and constructs are shared. It is content free and particularly useful in close two person negotiations. It has proved particularly useful for encouraging two people to converse about a topic which is difficult for them to identify and talk about in a normal way.

## **DESCRIPTION**

INTERACTIVE PAIRS allows grids to be read in and filed in the normal way. The grids can then be called down and compared using either the diff or pairs routine. The similarities and differences between elements and between constructs is displayed on the screen where the users can inspect and interact with it. One outcome can be the identification of a core grid which contains those elements and constructs about which the users most agree. This core grid or any other mapping of the grids onto each other can be printed out at the user's request.

## **THE OUTLINE DESIGN**

## **PREPARATION**

A run on the FOCUS program starts by asking what form the repertory grid will take, i.e. how many elements, how many constructs and what form of response, (dichotomous, rating scale or ranking). **GRID-FORM** then offers a print-out option of a blank repertory grid form (indicating suggest triads) which can be photocopied and used for the recording of repertory grid interviews. **TRIAD** produces a list of triads in which all elements are used equally often, all pairs of elements are used as near equally as possible and no triad is repeated.

**READ-GRID** offers the option of also entering: **VERBAL LABELS** for elements and constructs so that the FOCUS grid display and print-out can be so labelled for easy feedback to the client.

#### *FACILITIES*

#### *Compare*

Re-organises the difference or pairs grid to produce 'C' and 'E' listings.

#### **Inspect and Interact**

Allows direct re-organisation of the network on the screen.

## **Pairs**

compares all constructs in one grid with all constructs in the other grid.

## **Mappings**

A on B B on A Prints out the results of the compare routine to show how one grid maps onto the other.

## **Summarise**

Summarises the analysis for output display.

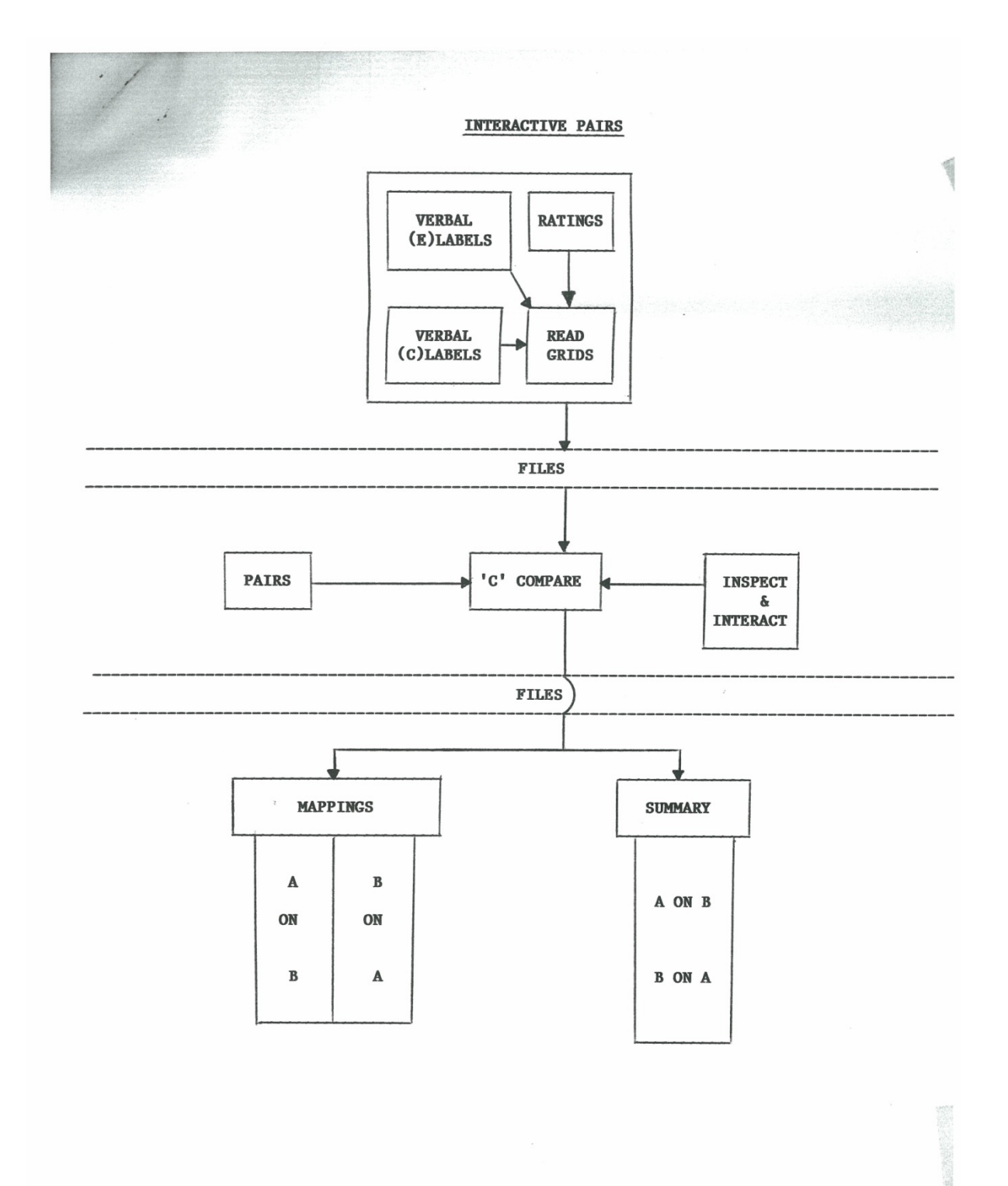